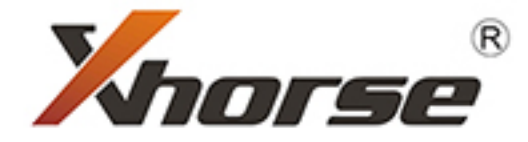

# **VVDI Mini Key Tool User Manual**

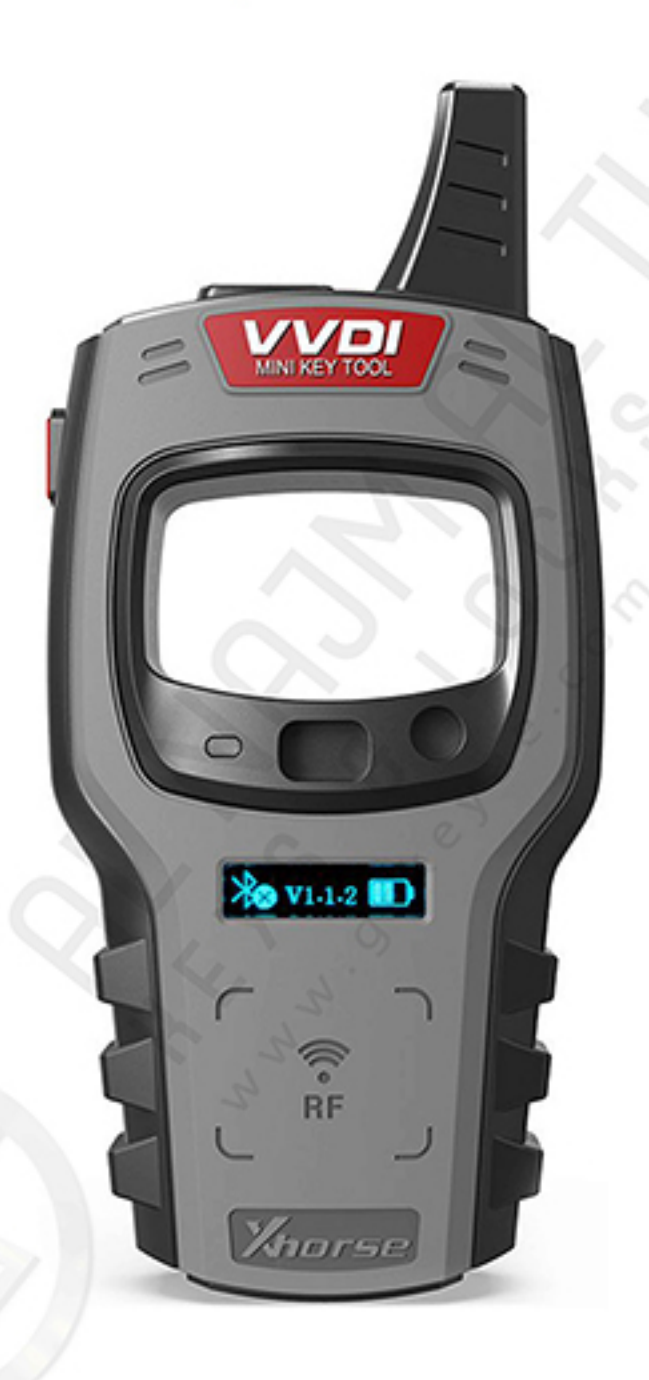

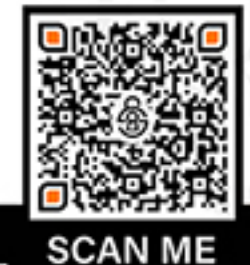

O www.gskeyae.com o o o o o o c at NAJM AL THAHABI KEYS & LOCKS TR.

#### [How to Turn On/Off VVDI Mini Key Tool](https://gskeyae.com/product/xhorse-vvdi-mini-key-tool-device/)

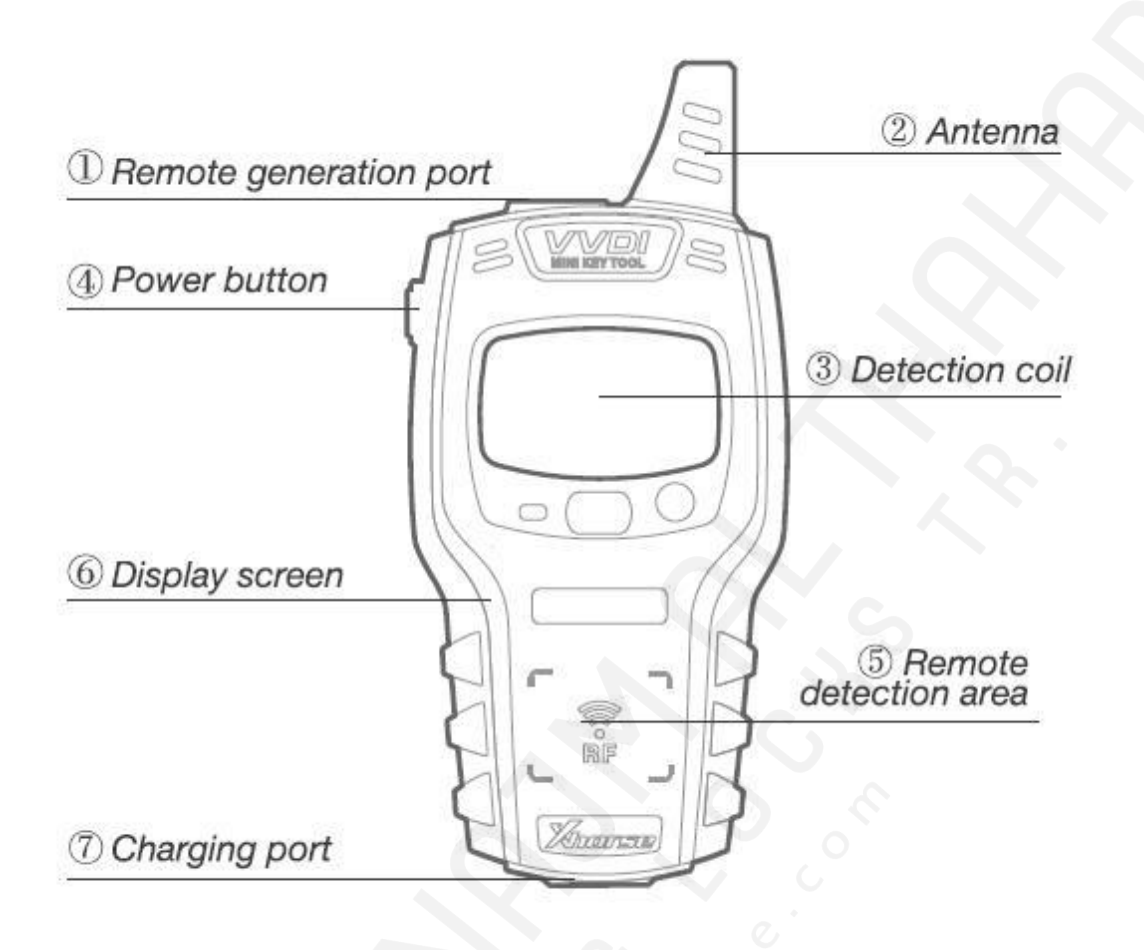

*[Start]: press and hold the power button for 1 second [Shut down]: press and hold the power button for 4 seconds*

#### How to Read Transponder/How to perform a Frequency Test

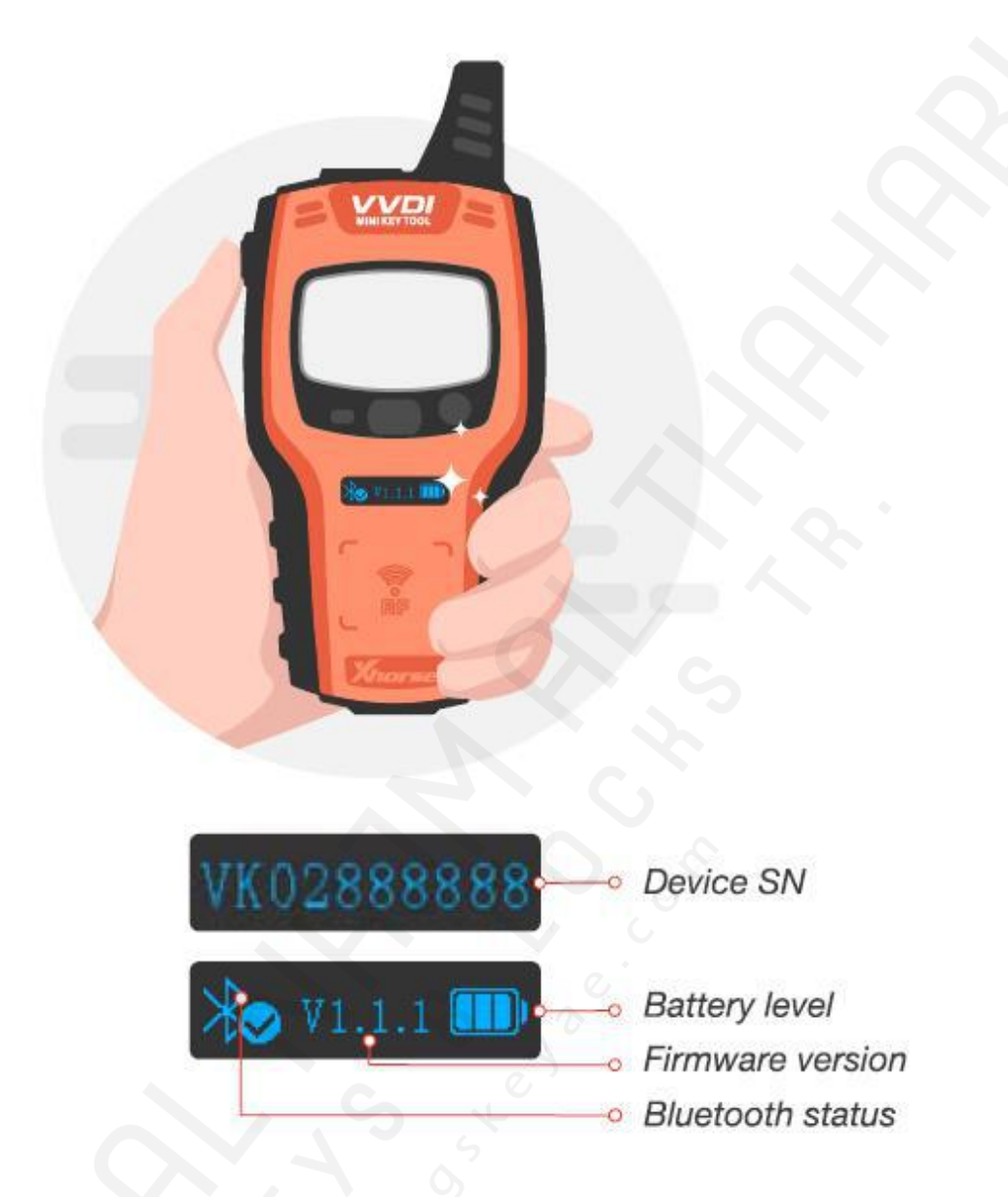

*[Transponder detection]: press the power button for 1 second [Frequency test]: press and hold the power button for 2 second*

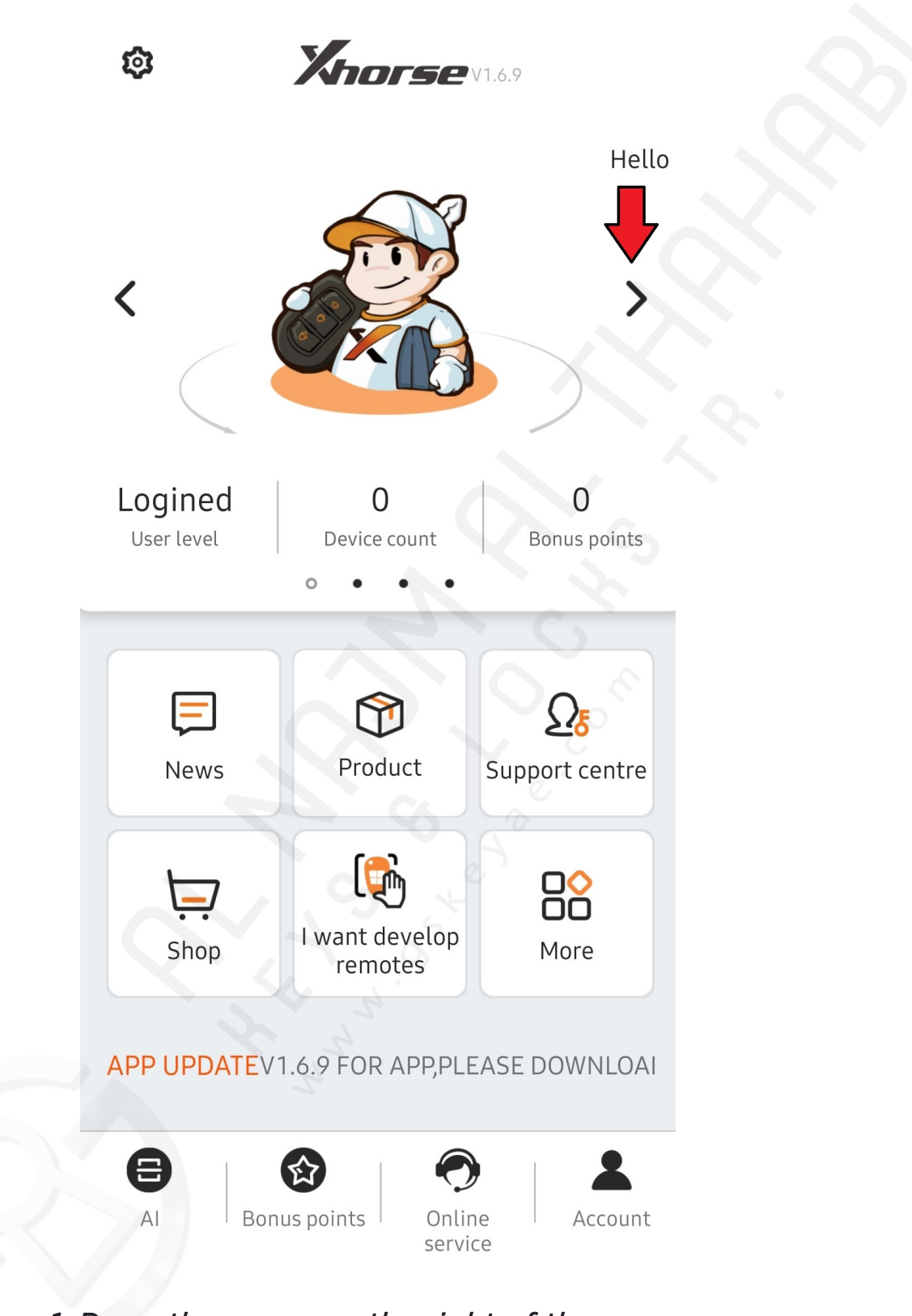

*1. Press the arrow on the right of the screen*

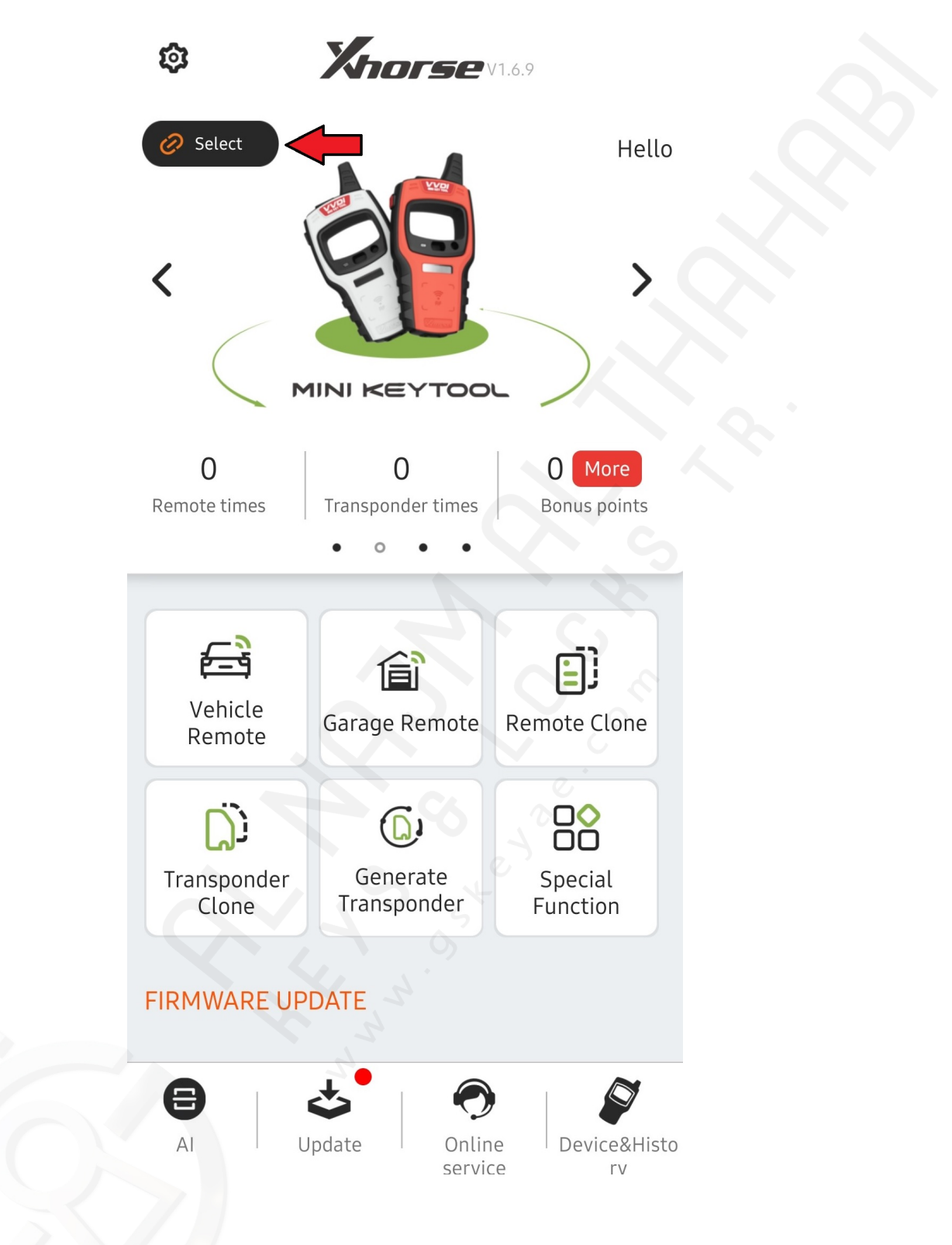

*2. When you are on the Mini Key Tool page, press select*

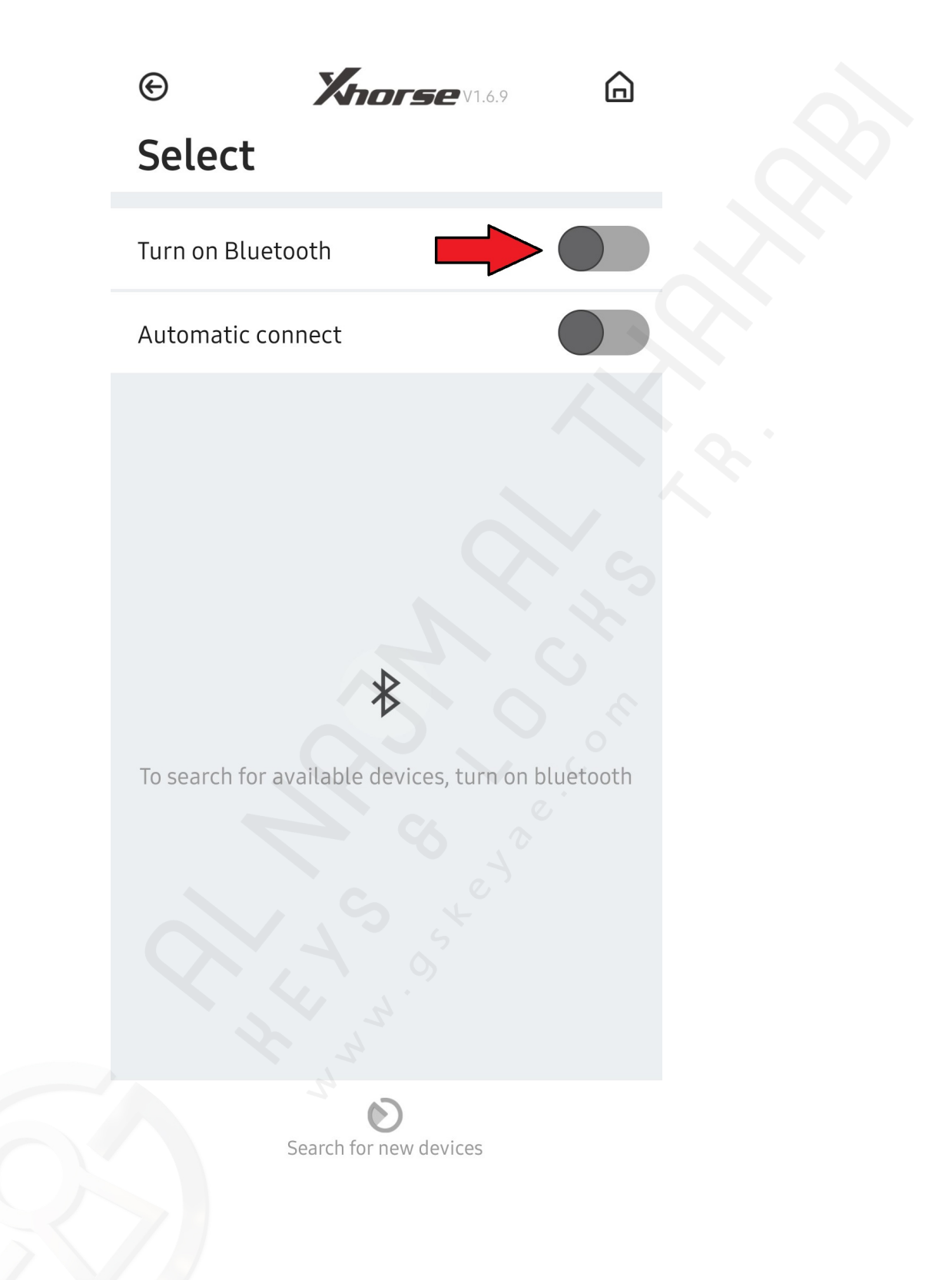

*3. Check if "Turn On Bluetooth" is switched on (green), if not press the "Turn On Bluetooth" switch (as in picture)*

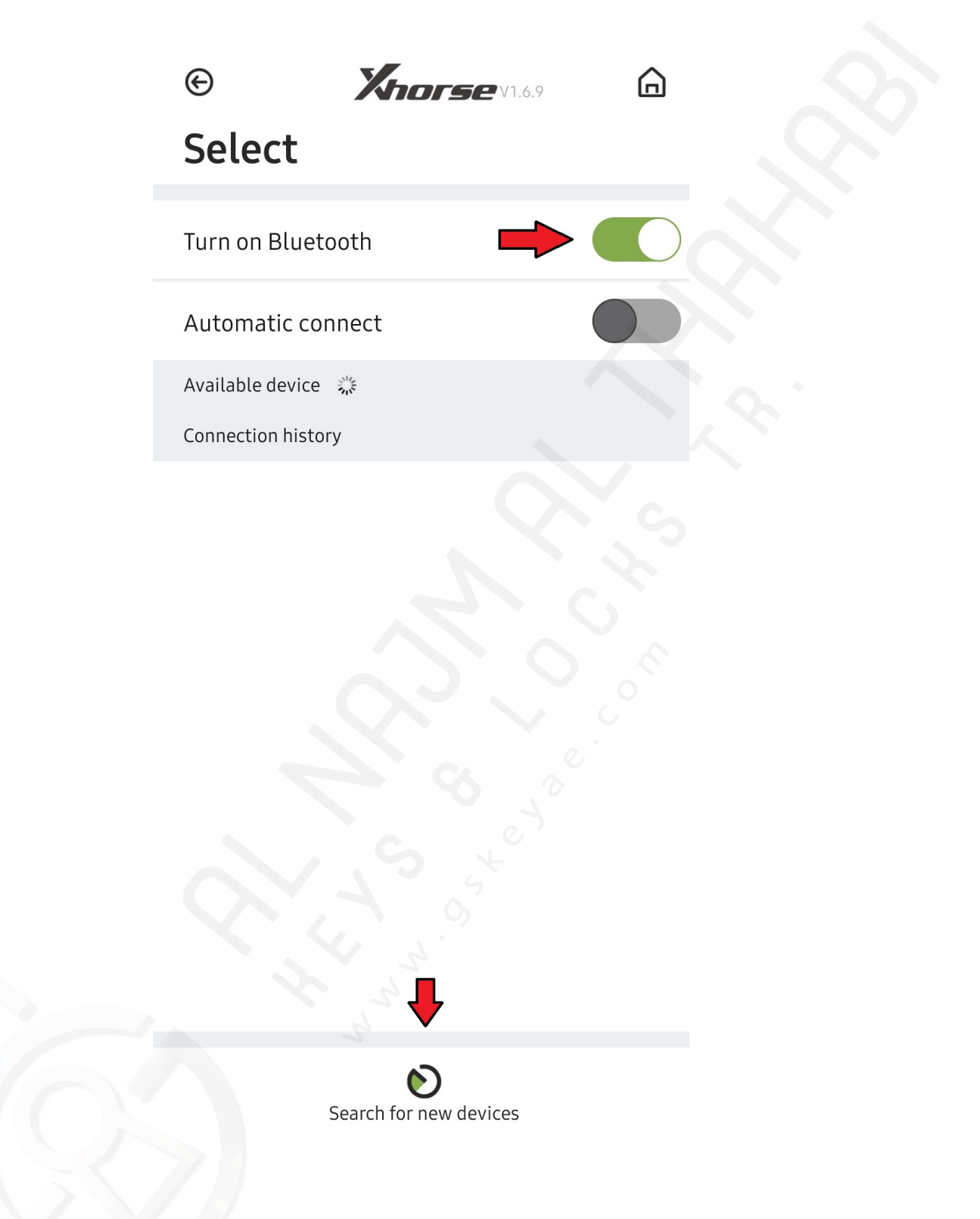

*4. Your phone will now search for a new device, if it does not, press the scan for new devices button at the bottom*

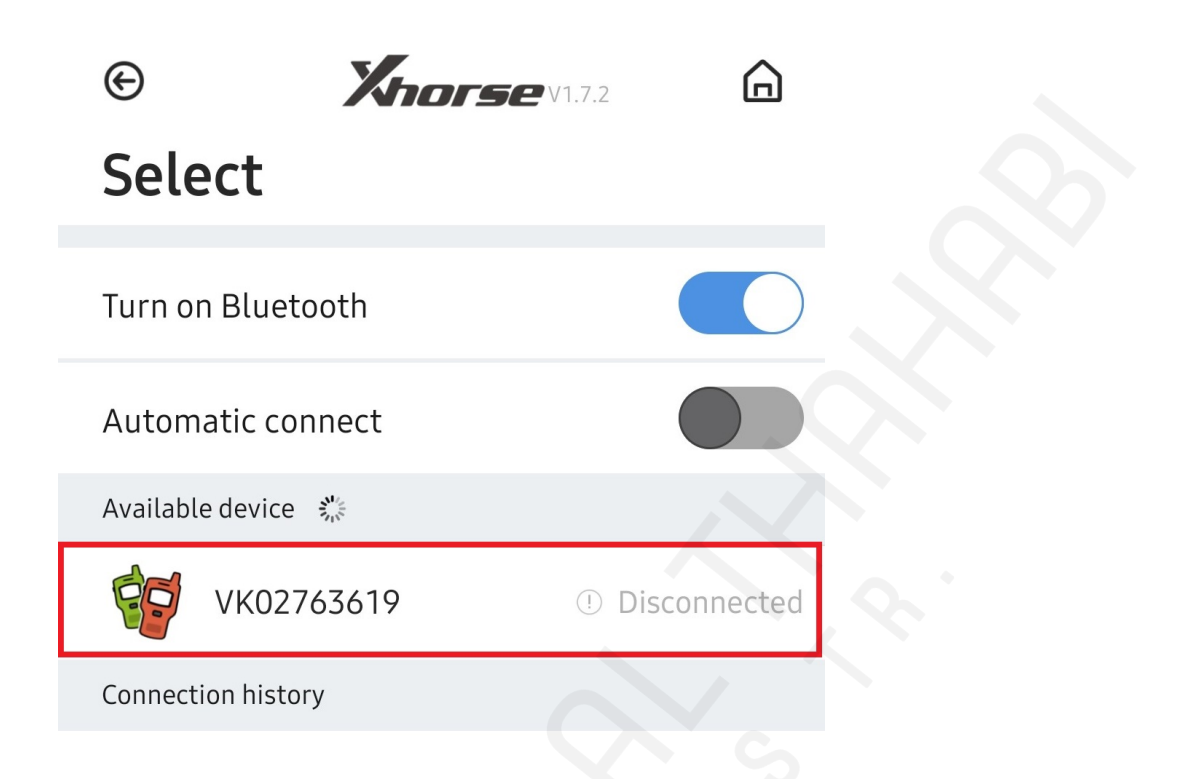

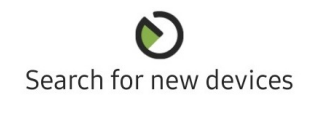

*5. Select your VVDI Mini Key Tool*

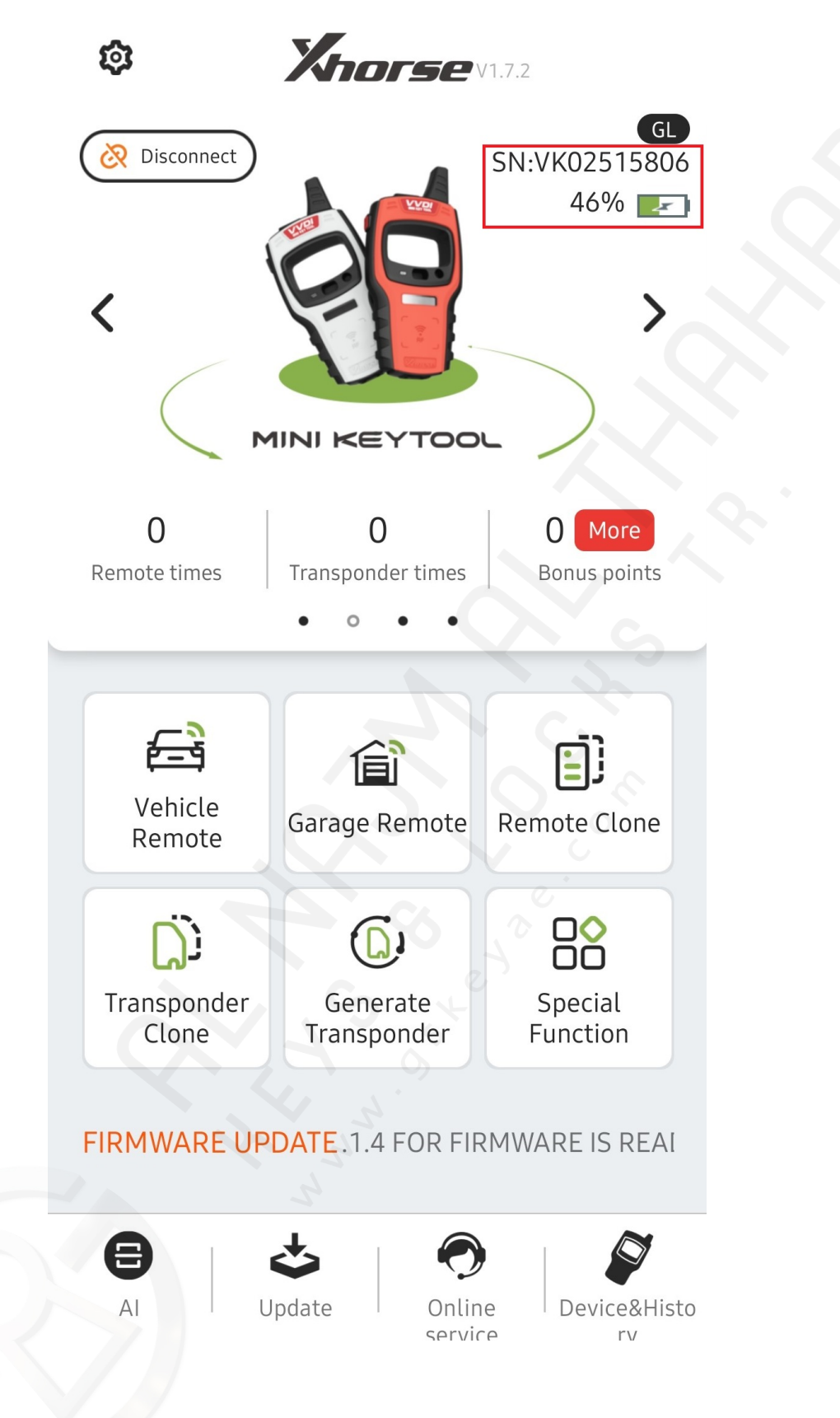

*6. The VVDI Tool should now be connected and the SN will appear on the main screen*

#### How to Update Firmware

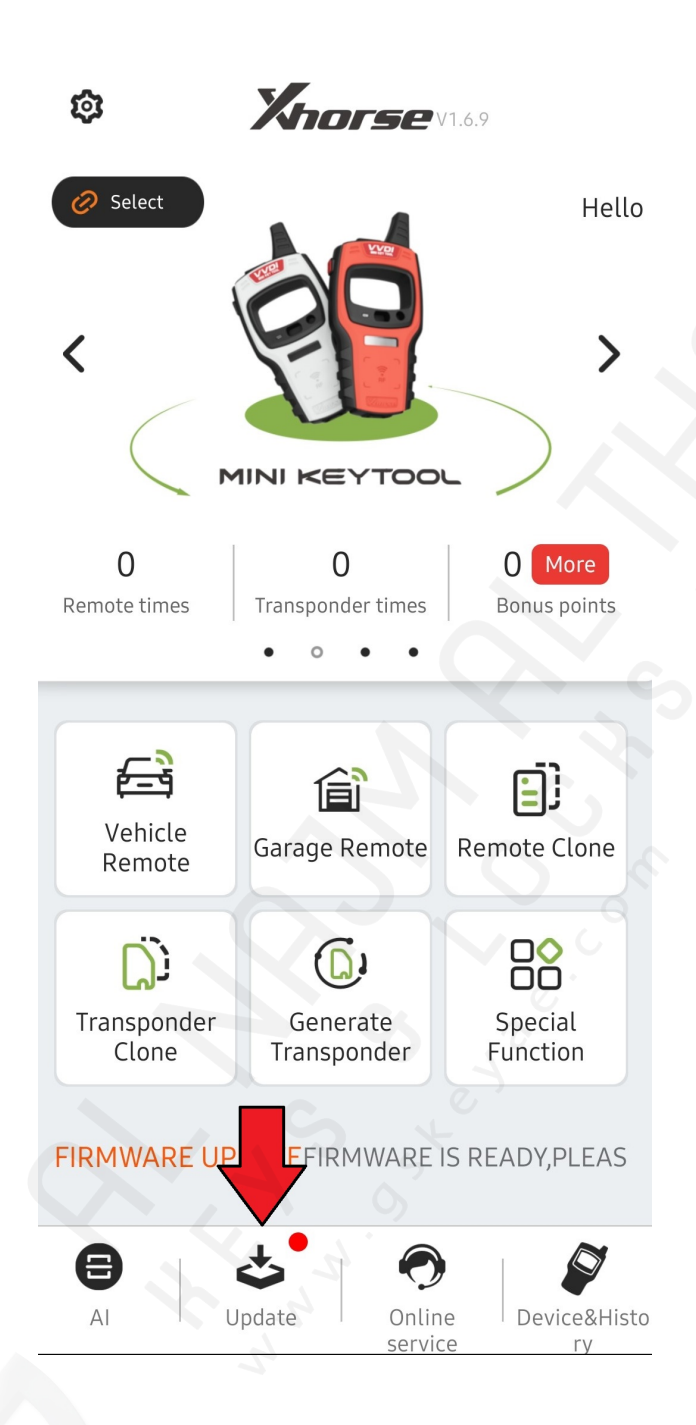

*Step 1: On Mini Key Tool page, press the Update button*

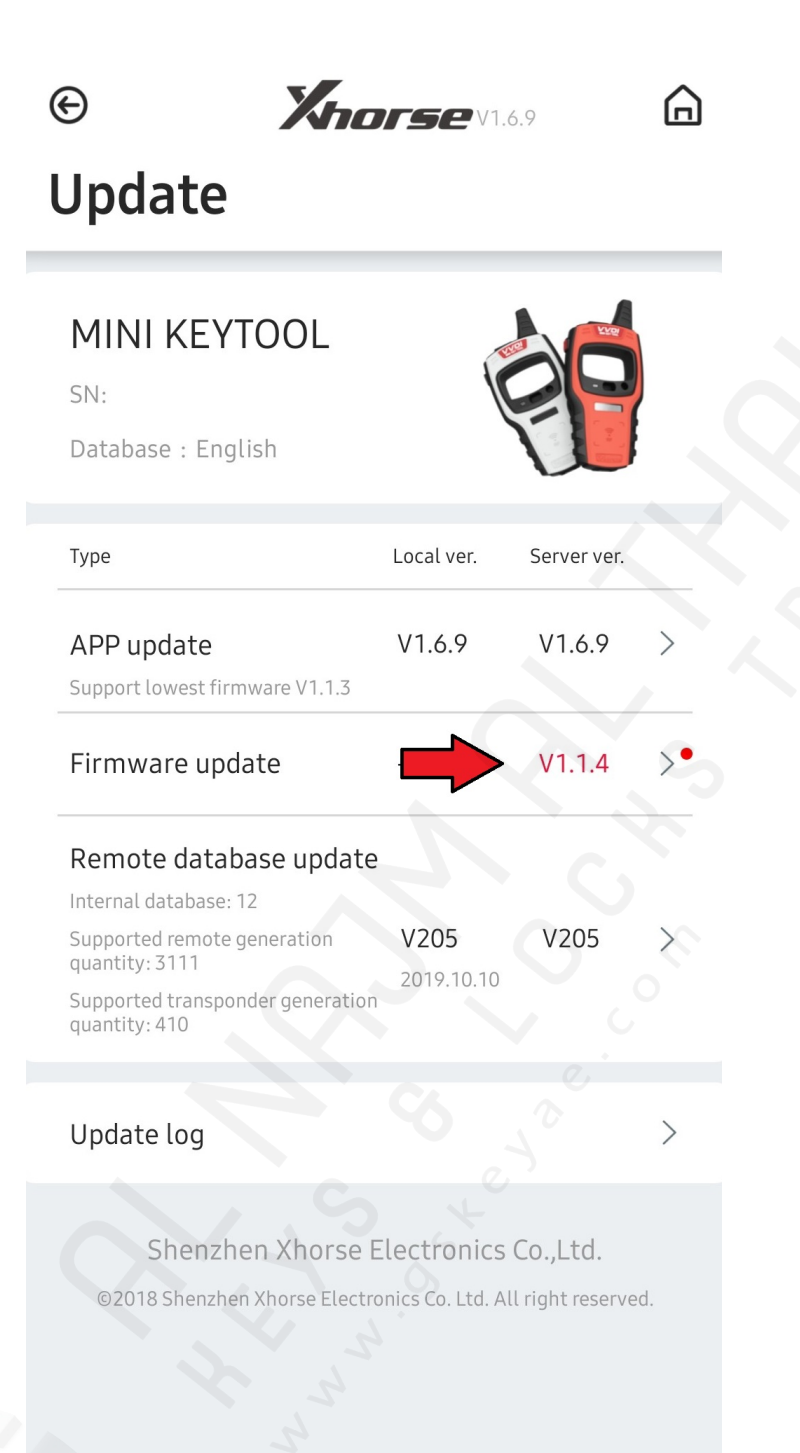

*Step 2: Press on any new updates that appear (they will be in red)*

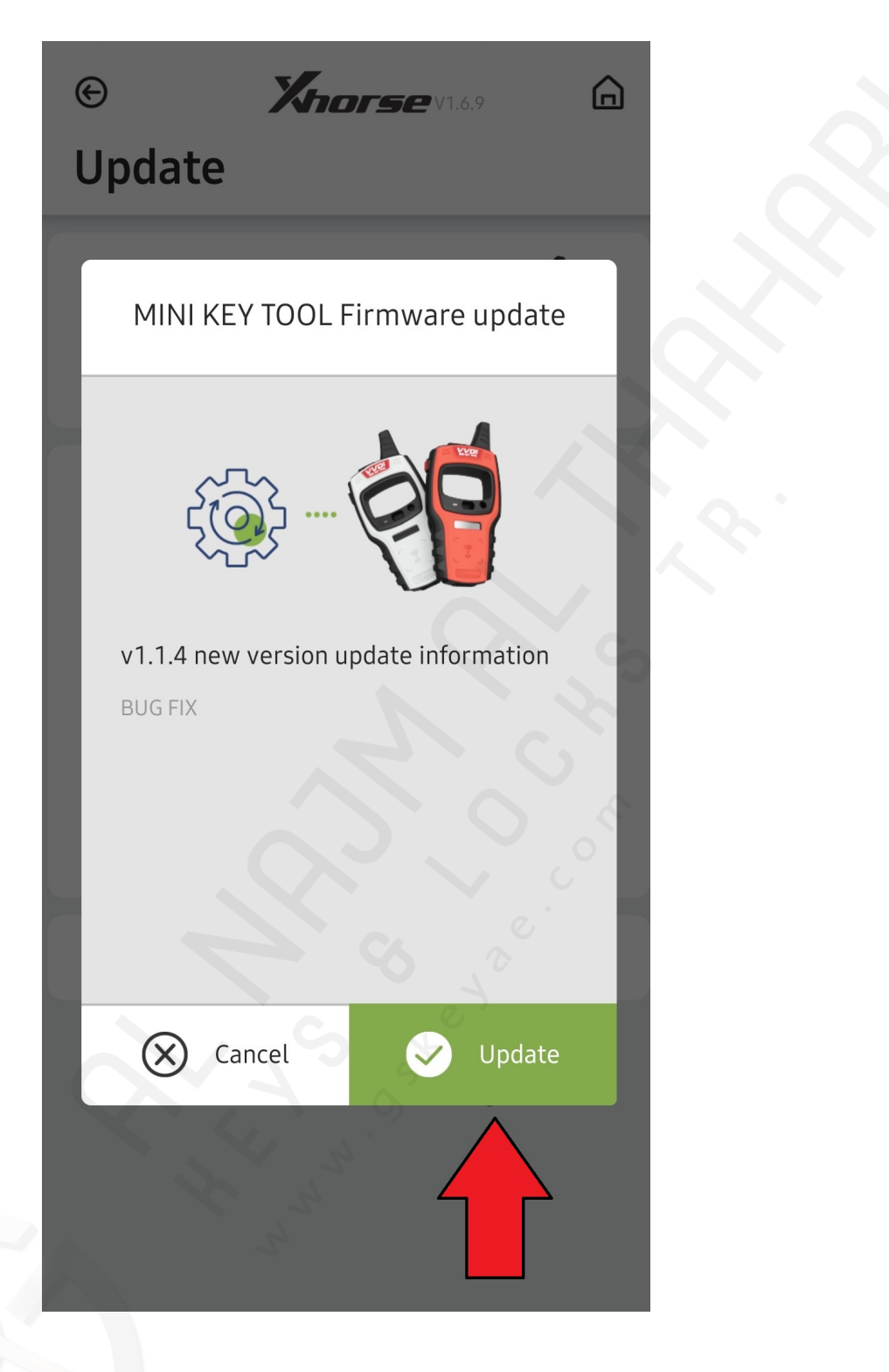

*Step 3: Press the Update Button*

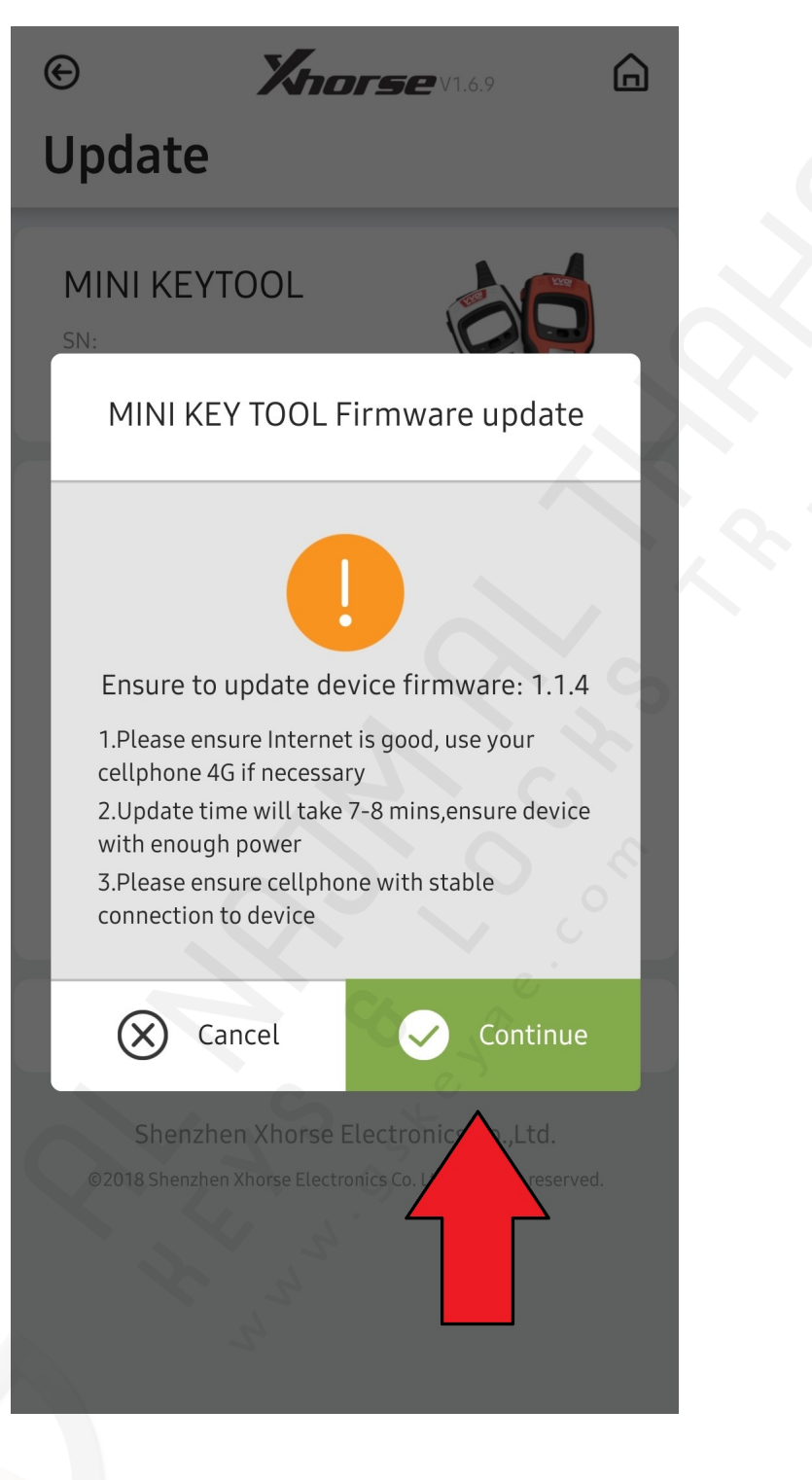

*Step 4: Confirm your update by selecting Continue*

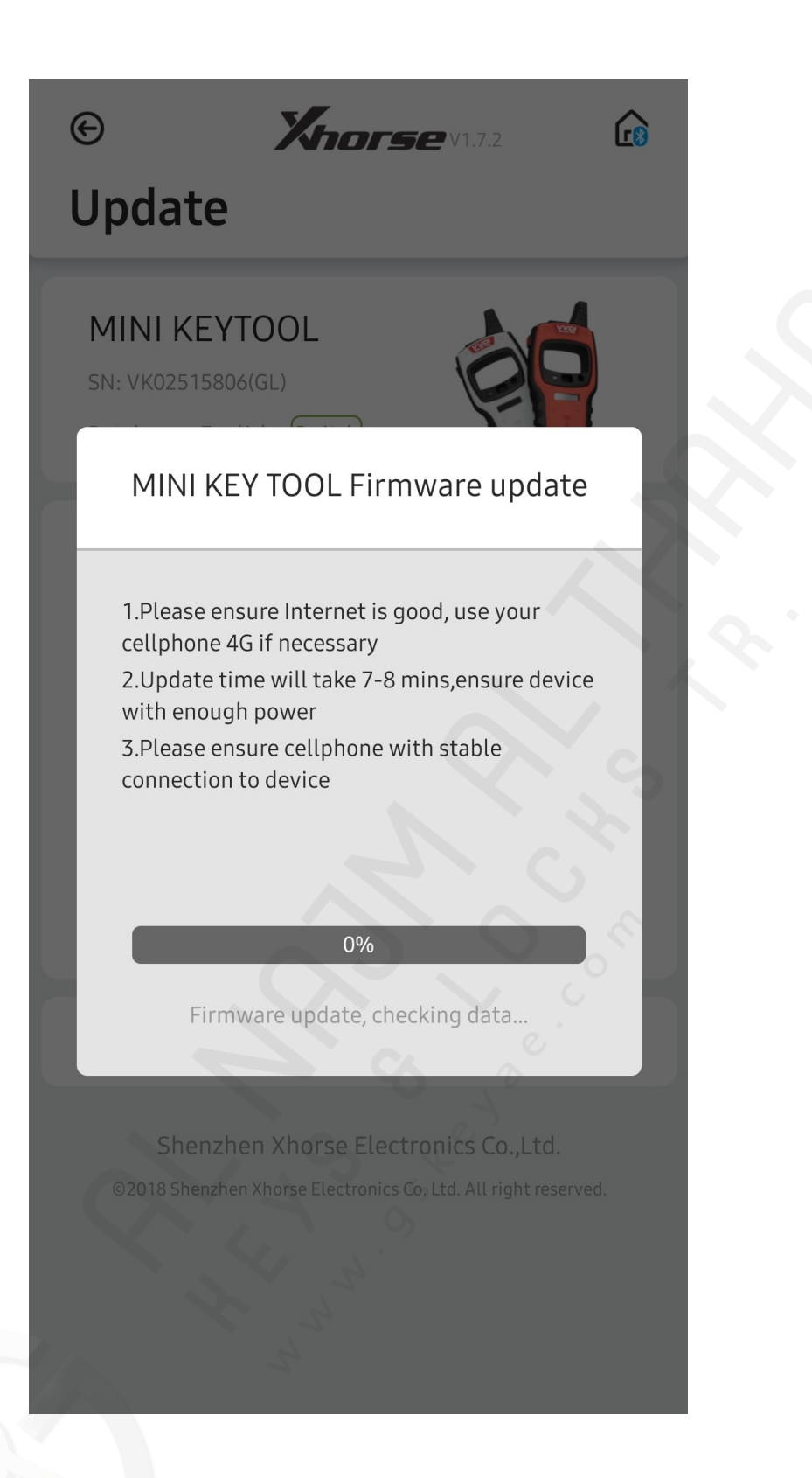

*Step 5: Let Firmware update download, once finished the update is complete*

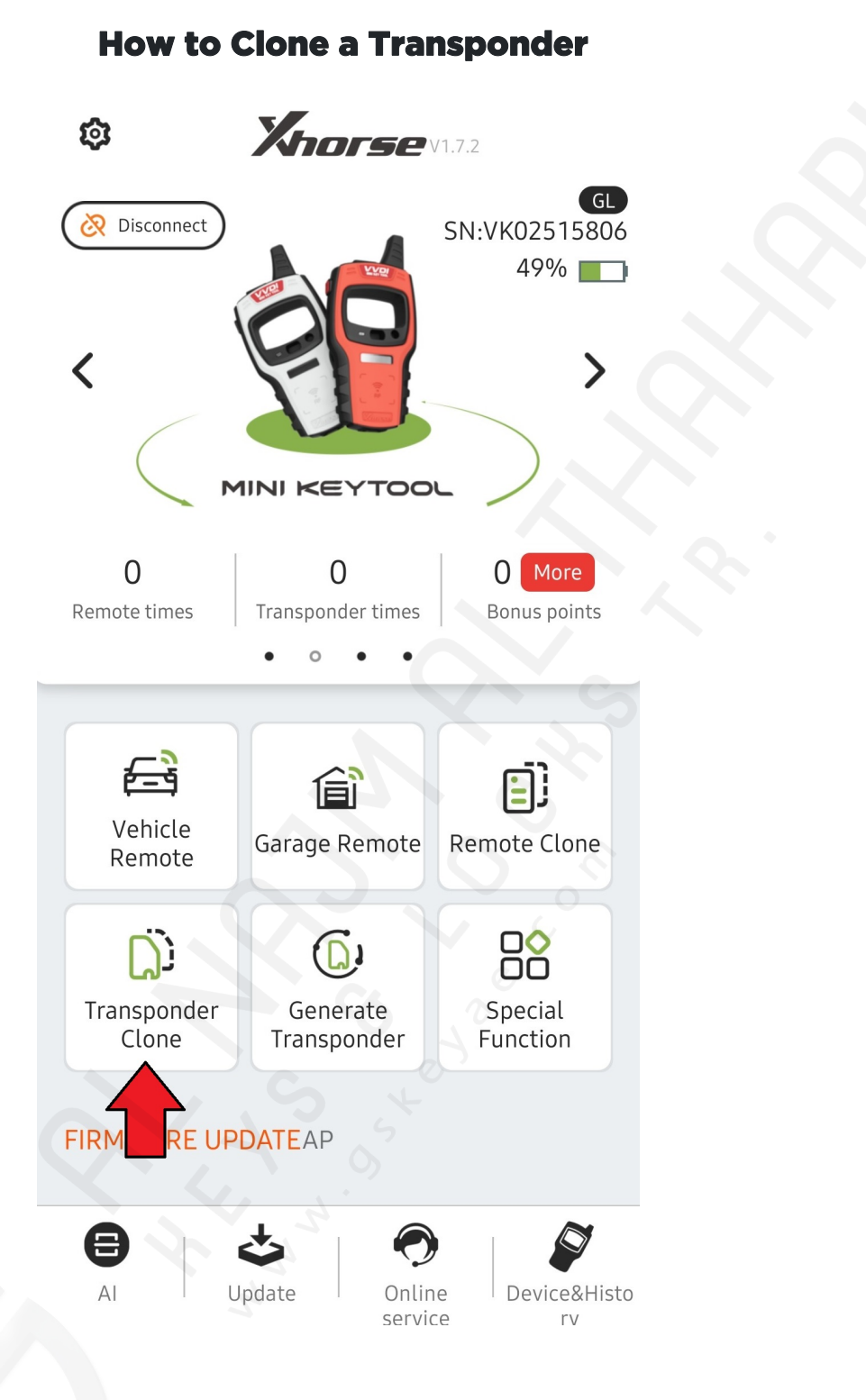

*Step 1: Whilst Mini Key Tool is connected with Bluetooth, Press "Transponder Clone" button*

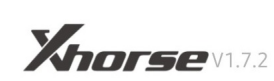

 $\Omega$ 

## **Transponder Clone**

 $\odot$ 

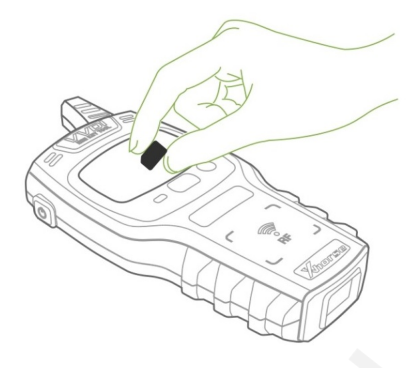

Put transponder into coil position to detect as the picture shown

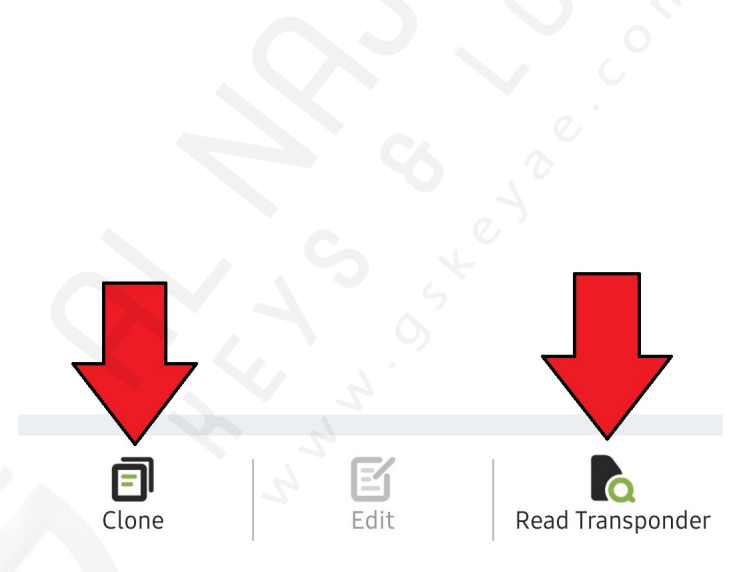

*Step 2: Put existing transponder/key into coil as picture shows, press Read Transponder to get chip details, or Clone (Skip to step 4)*

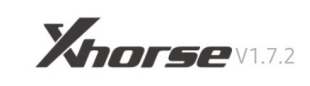

 $\Omega$ 

# **Transponder Clone**

 $\boldsymbol{\Theta}$ 

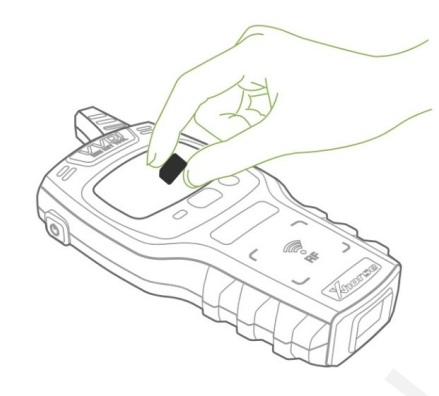

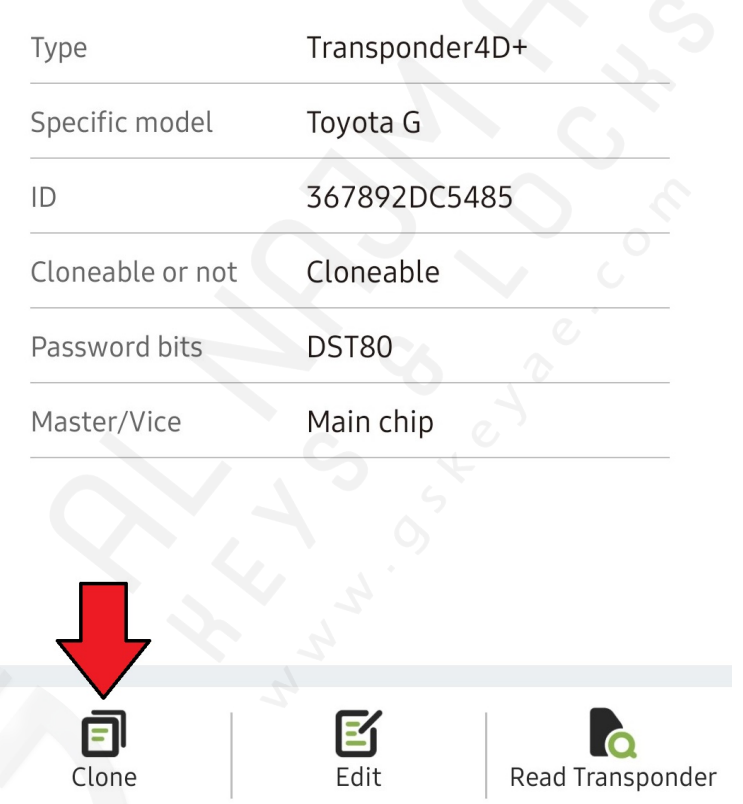

*Step 3: After the chip has been read, press the Clone button*

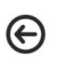

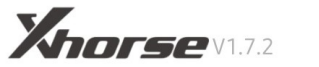

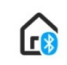

Transponder Clone

### Toyota / Daihatsu GTransponder Clone

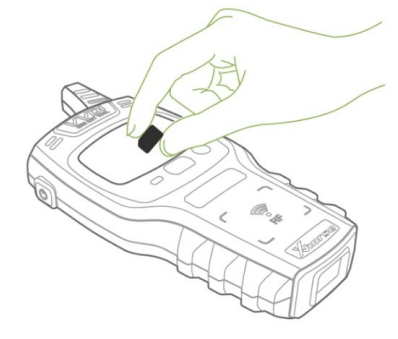

1. Please put original key into MINI KEYTOOL coil to detect

2. Transponder clone

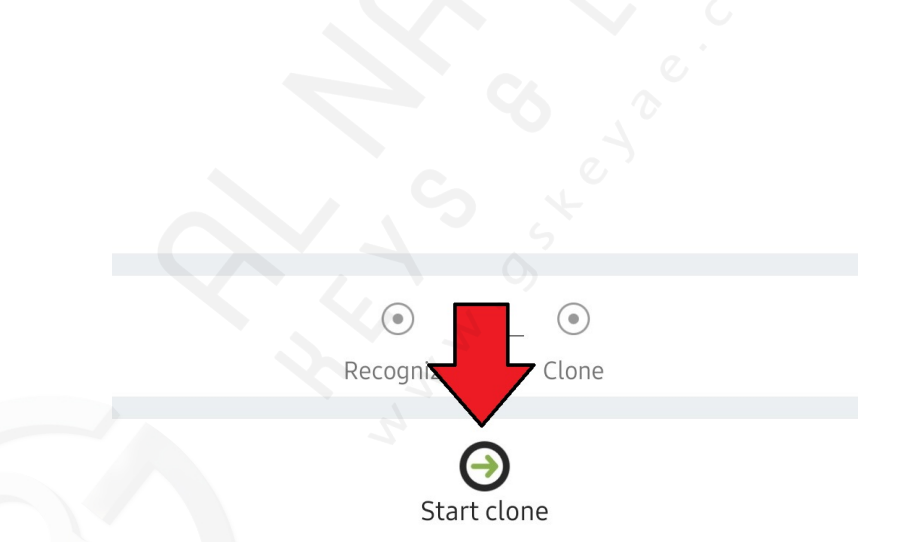

*Step 4: Place original key/chip into the Mini Key tool coil*

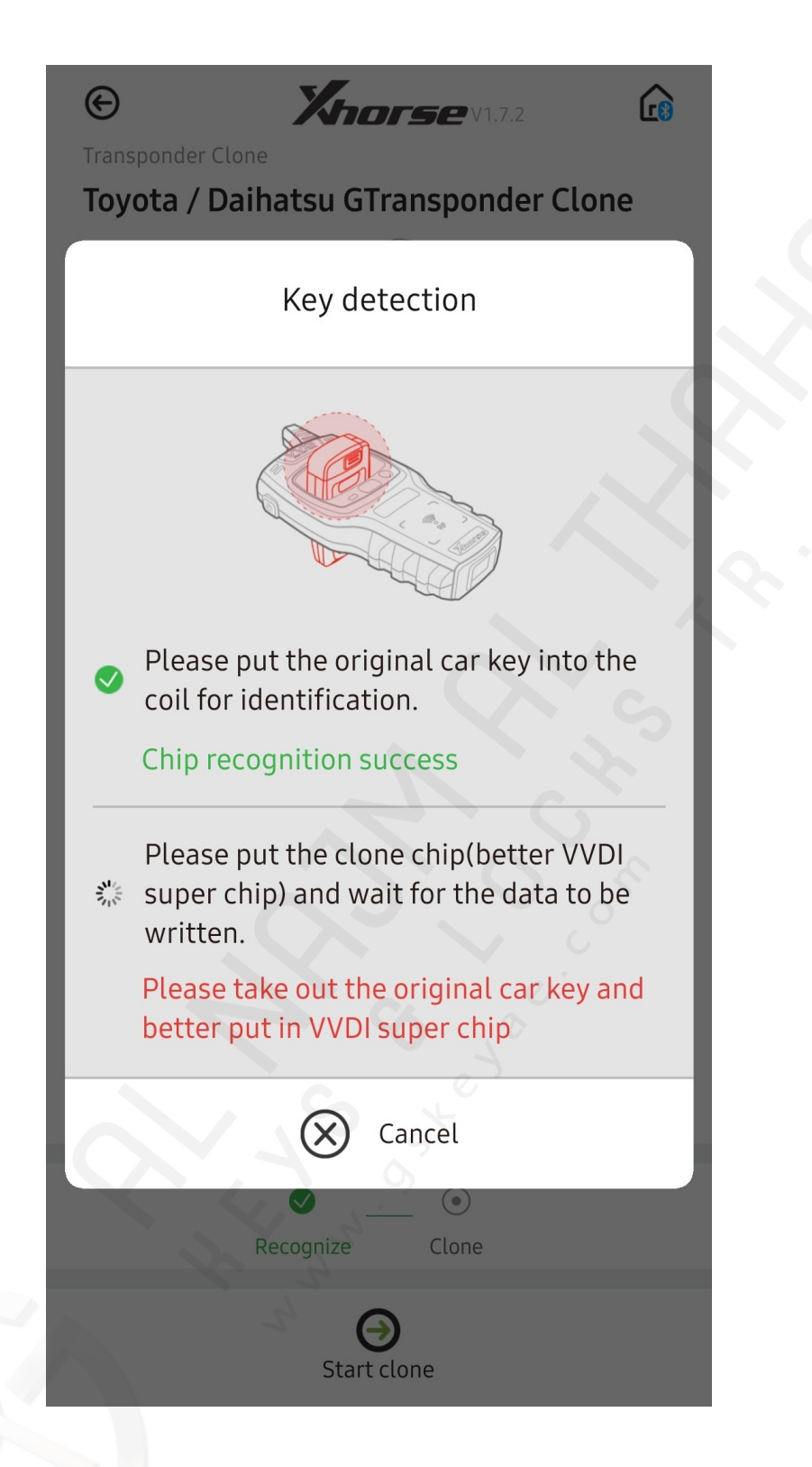

*Step 5: Wait for key detection to complete once the app says "Chip recognition success"*

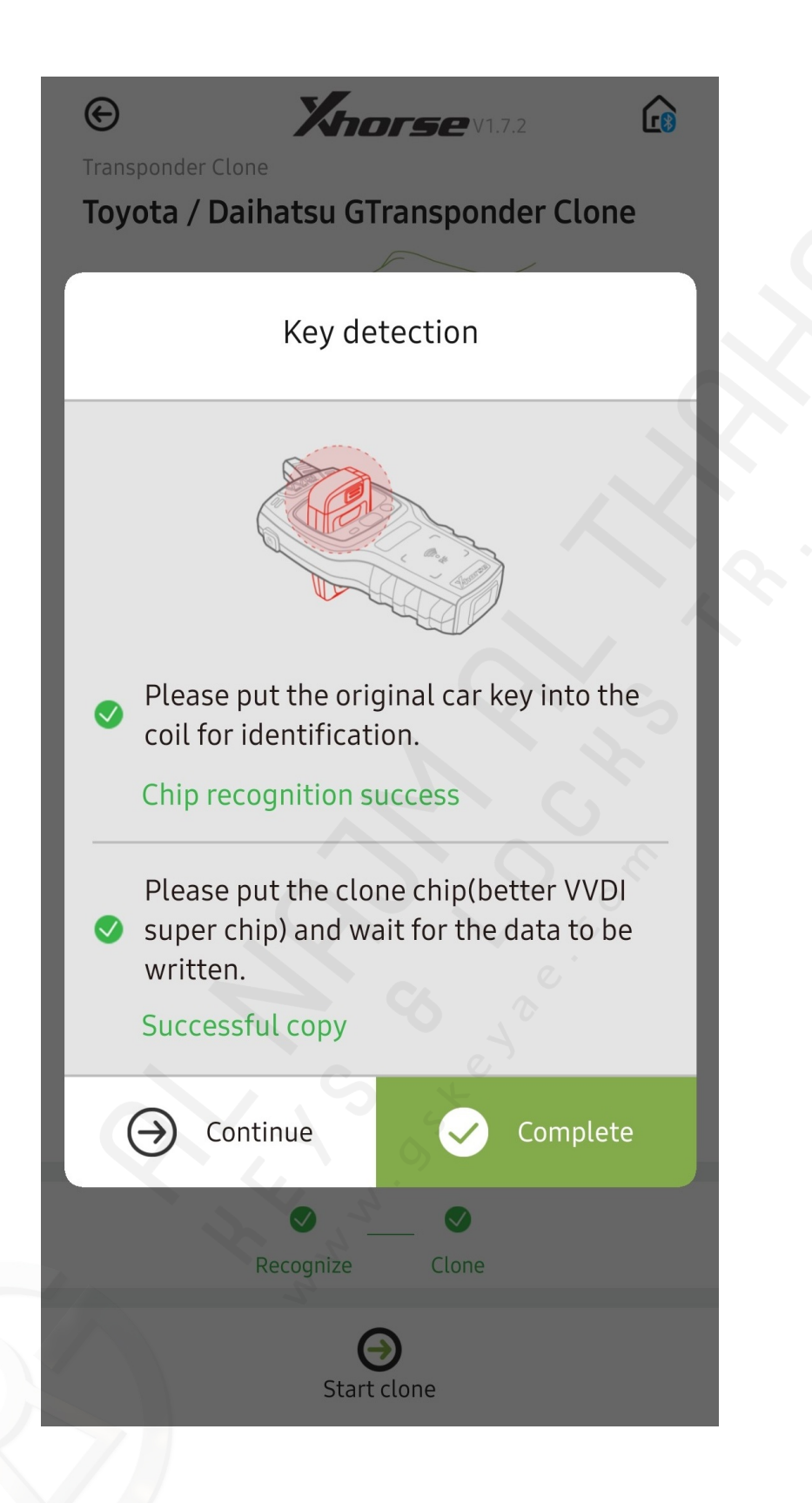

*Step 6: Remove original key and place a VVDI transponder chip into the coil, then wait for app to say "Successful copy" then press Complete.*